## **Download NARR data from Internet**

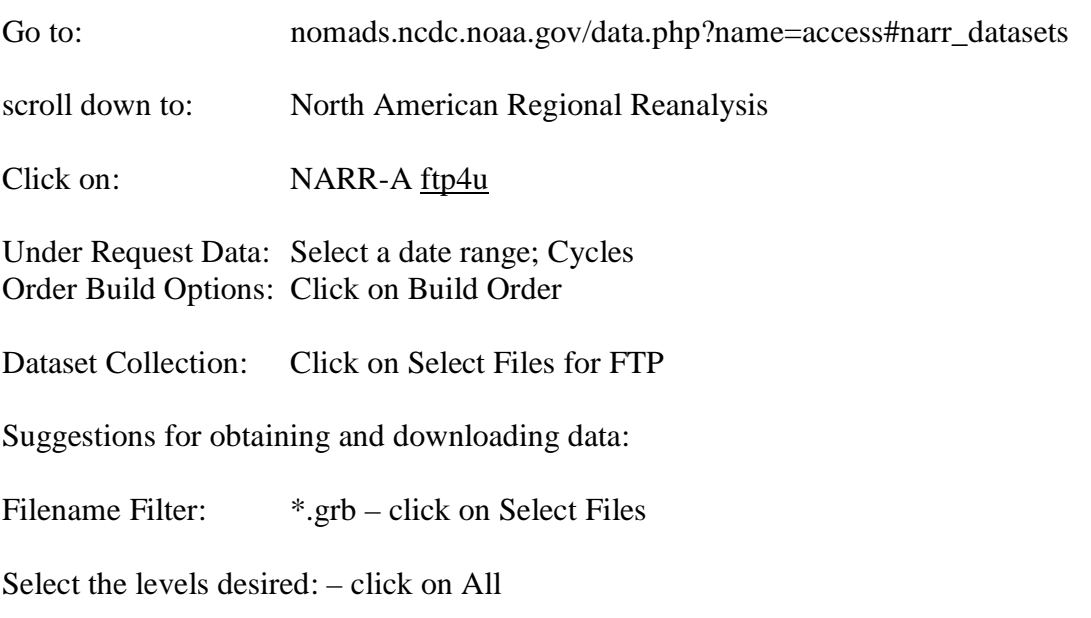

Select the variables desired: - click on All

REQUIRED: Extract Subregion – click on Make Subregion and enter appropriate lats and lons. Program will not work with the full domain because of missing data at the corners. A subgrid, such as 25-50N and 125-65W will cover the CONUS and work correctly. This particular grid would require 11 Mb per GRIB file (versus 55 Mb full domain) and once converted to HYSPLIT format, will require 28 Mb per day.

FTP Information: Enter Email - click on Start FTP

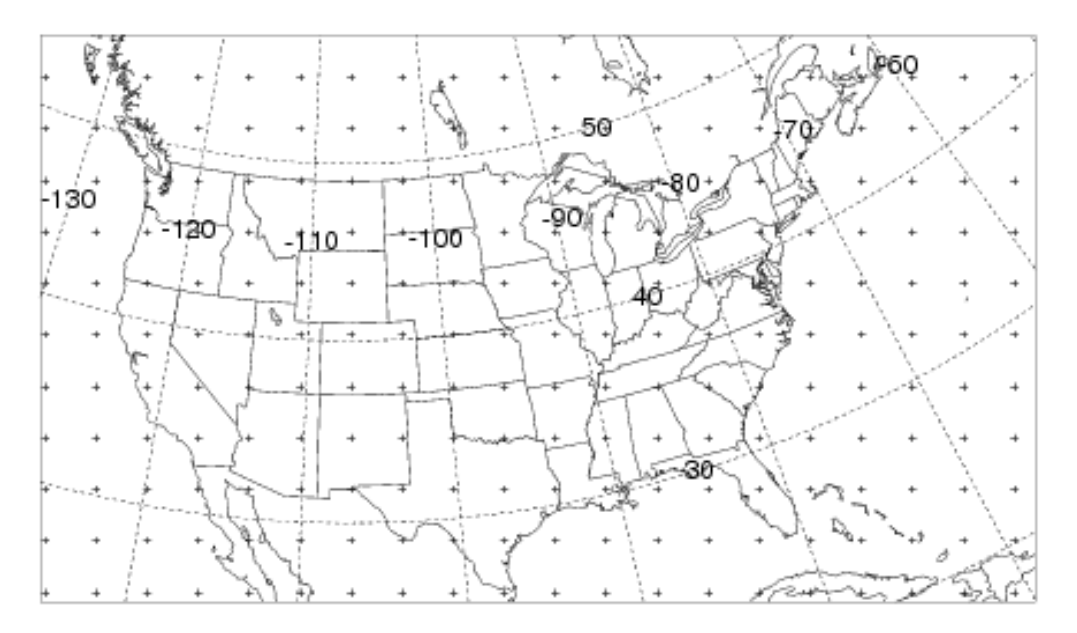

## **Convert GRIB data to HYSPLIT input format**

# year yr=2006 ##### month  $mo = 05$ ####### MON MON=MAY ###### number of days ndy=25 rm -f NARR  $\frac{1}{2}$   $\{yr\}$   $\frac{1}{2}$   $\{MON\}$ rm -f DATA.NARR # day loop for dy in 01 02 03 04 05 06 07 08 09 10 11 12 13 14 15\ 16 17 18 19 20 21 22 23 24 25 26 27 28 29 30 31;do for hr in 0000 0300 0600 0900 1200 1500 1800 2100;do narr2arl narr-a 221  $\S{yr}{s{mo}}{s{dy}$   $\S{hr}$  000.grb # append hours to create output file cat DATA.NARR >> NARR  $\frac{1}{2}$  {yr}\$ {MON} rm -f DATA.NARR done

done